## Overview

A unique identification is assigned to each document at the time it is filed in CM/ECF. In the electronic notice sent out at the time of filing, this unique identification is called an electronic document stamp. If a PDF version of a document that has been filed in CM/ECF is replaced or modified in any way, a new electronic document stamp is created that will not match the original document stamp.

The document verification process compares the current and original electronic document stamps and indicates whether they are the same.

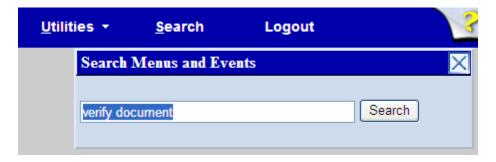

1. Click **Verify a Document** on the Utilities menu.

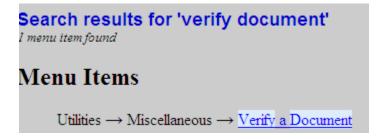

- 2. A. Enter the case number and the number of the document that you want to verify.
  - B. Click Next.

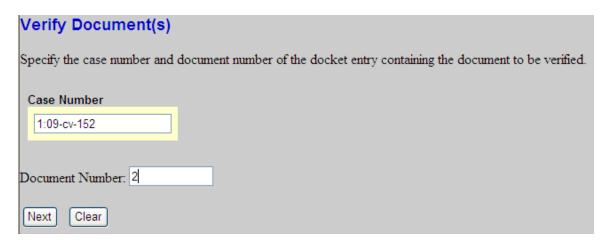

## Original Signature(s)

Document No: 82102

Document description: Main Document

Original filename:F:\CMECF - Attorney\CMECF Practice Files\appearance.pdf

Electronic document Stamp:

TAMP dcecfStamp\_ID=1040059490 [Date=9/29/2009] [FileNumber=82102-0] 15ab21114835e9c6a1b04b6079d13badd9bed8994f21baefc80f9b118088433d1d14

2a74d530dabfce43591d6d8180bfe3880edded7f4db7796a693df1c00a]]

## Verified Signature(s)

Document No: 82102

Document description: Main Document

Original filename:F:\CMECF - Attorney\CMECF Practice Files\appearance.pdf

Electronic document Stamp:

[STAMP dcecfStamp\_ID=1040059490 [Date=9/29/2009] [FileNumber=82102-0] [a15ab21114835e9c6a1b04b6079d13badd9bed8994f21baefc80f9b118088433d1d14

72a74d530dabfce43591d6d8180bfe3880edded7f4db7796a693df1c00a]]

## The documents signatures are the same

The next screen displays the text of the docket entry, the original and current electronic document stamp, and indicate whether the two document stamps are the same.